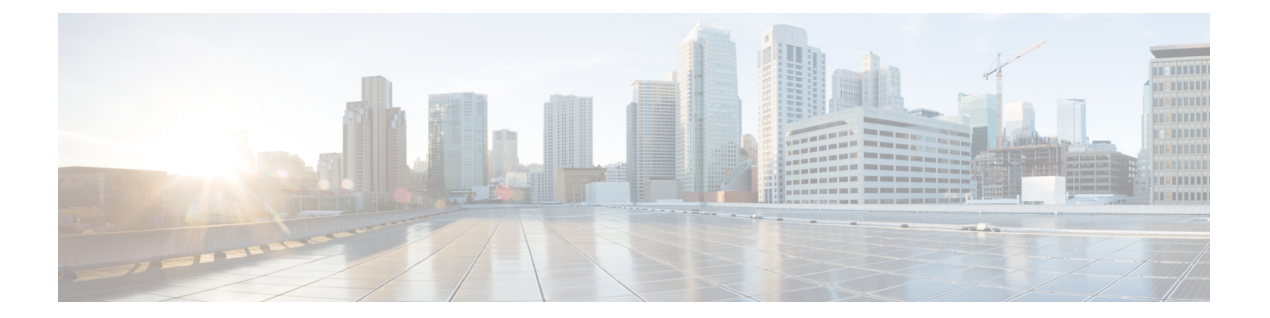

# **PTP** の設定

この章では、Cisco NX-OS デバイスで高精度時間プロトコル (PTP) を設定する方法について説 明します。

この章は、次の項で構成されています。

- PTP [について](#page-0-0)、1 ページ
- PTP [のライセンス要件](#page-3-0), 4 ページ
- PTP [の注意事項および制約事項](#page-3-1), 4 ページ
- PTP [のデフォルト設定](#page-3-2), 4 ページ
- PTP [の設定](#page-4-0). 5 ページ
- PTP [設定の確認](#page-8-0), 9 ページ
- PTP [の設定例](#page-9-0). 10 ページ
- [その他の参考資料](#page-10-0), 11 ページ

## <span id="page-0-0"></span>**PTP** について

PTP は、IEEE 1588 で定義された、ネットワークに分散したノードの時刻同期プロトコルです。 PTP を使用すると、分散したクロックを、イーサネット ネットワークを経由して、1 マイクロ秒 以下の精度で同期させることができます。その他のPTPのハードウェアタイムスタンプ機能の用 途としては、ERSPAN タイプ III ヘッダーにおいて、エッジ、集約、およびコア スイッチ間での パケット遅延の計算に使われるタイムスタンプ情報が取得されています。

PTP システムは、PTP および非 PTP デバイスの組み合わせで構成できます。PTP デバイスには、 オーディナリ クロック、境界クロック、およびトランスペアレント クロックが含まれます。非 PTPデバイスには、通常のネットワークスイッチやルータなどのインフラストラクチャデバイス が含まれます。

PTP は、システムのリアルタイム PTP クロックが相互に同期する方法を指定する分散プロトコル です。これらのクロックは、グランドマスター クロック(階層の最上部にあるクロック)を持つ マスター/スレーブ同期階層に編成され、システム全体の時間基準を決定します。同期は、タイミ ング情報を使用して階層のマスターの時刻にクロックを調整するメンバーと、PTP タイミング メッセージを交換することによって実現されます。PTP は、PTP ドメインと呼ばれる論理範囲内 で動作します。

### **PTP** デバイス タイプ

次のクロックは、一般的な PTP デバイスです。

オーディナリ クロック

エンドホストと同様に、単一の物理ポートに基づいてネットワークと通信します。オーディ ナリ クロックはグランドマスター クロックとして動作できます。

#### 境界クロック

通常、複数の物理ポートがあり、各ポートはオーディナリ クロックのポートのように動作 します。ただし、各ポートはローカル クロックを共有し、クロックのデータ セットはすべ てのポートに共通です。各ポートは、境界クロックのその他すべてのポートから使用可能な 最善のクロックに基づいて、個々の状態を、マスター(それに接続されている他のポートを 同期する)またはスレーブ(ダウンストリーム ポートに同期する)に決定します。同期と マスター/スレーブ階層の確立に関するメッセージは、境界クロックのプロトコル エンジン で終了し、転送されません。

#### トランスペアレント クロック

通常のスイッチやルータなどのすべての PTP メッセージを転送しますが、スイッチでのパ ケットの滞留時間(パケットがトランスペアレントクロックを通過するために要した時間) と、場合によってはパケットの入力ポートのリンク遅延を測定します。トランスペアレント クロックはグランドマスター クロックに同期する必要がないため、ポートの状態はありま せん。

次の2種類のトランスペアレントクロックがあります。

#### エンドツーエンド トランスペアレント クロック

PTP メッセージの滞留時間を測定し、PTP メッセージまたは関連付けられたフォロー アップ メッセージの修正フィールドの時間を収集します。

#### ピアツーピア トランスペアレント クロック

PTP メッセージの滞留時間を測定し、各ポートと、リンクを共有する他のノードの同 じように装備されたポートとの間のリンク遅延を計算します。パケットの場合、この 着信リンクの遅延は、PTPメッセージまたは関連付けられたフォローアップメッセー ジの修正フィールドの滞留時間に追加されます。

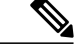

PTP は境界クロック モードのみで動作します。シスコでは、スイッチに接続された、同期を 必要とするクロックが含まれるサーバを使用して、グランドマスタークロック (10MHz) アッ プストリームを配置することを推奨します。 (注)

エンドツーエンド トランスペアレント クロック モードとピアツーピア トランスペアレント クロック モードはサポートされません。

## **PTP** プロセス

PTP プロセスは、マスター/スレーブ階層の確立とクロックの同期の 2 つのフェーズで構成されま す。

PTP ドメイン内では、オーディナリ クロックまたは境界クロックの各ポートが、次のプロセスに 従ってステートを決定します。

- 受信したすべての(マスター ステートのポートによって発行された)アナウンス メッセー ジの内容を検査します
- 外部マスターのデータ セット(アナウンス メッセージ内)とローカル クロックで、優先順 位、クロック クラス、精度などを比較します
- 自身のステートがマスターまたはスレーブのいずれであるかを決定します

マスター/スレーブ階層が確立されると、クロックは次のように同期されます。

- マスターはスレーブに同期メッセージを送信し、送信された時刻を記録します。
- スレーブは同期メッセージを受信し、受信した時刻を記録します。すべての同期メッセージ には、フォローアップ メッセージがあります。したがって、同期メッセージの数は、フォ ローアップ メッセージの数と同じである必要があります。
- スレーブはマスターに遅延要求メッセージを送信し、送信された時刻を記録します。
- マスターは遅延要求メッセージを受信し、受信した時刻を記録します。
- マスターはスレーブに遅延応答メッセージを送信します。遅延要求メッセージの数は、遅延 応答メッセージの数と同じある必要があります。
- スレーブは、これらのタイムスタンプを使用して、クロックをマスターの時刻に調整しま す。

## **PTP** のハイ アベイラビリティ

PTP のステートフル リスタートがサポートされています。リブート後またはスーパーバイザ ス イッチオーバー後に、実行コンフィギュレーションが適用されます。ハイ アベイラビリティの詳 細については、『*Cisco Nexus 9000 Series NX-OS High Availability and Redundancy Guide*』を参照し てください。

## <span id="page-3-0"></span>**PTP** のライセンス要件

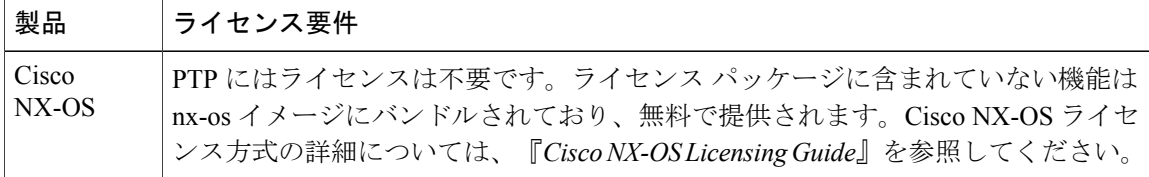

## <span id="page-3-1"></span>**PTP** の注意事項および制約事項

• PTPは境界クロックモードのみで動作します。エンドツーエンドトランスペアレントクロッ ク モードとピアツーピア トランスペアレント クロック モードはサポートされません。

- PTPはユーザデータグラムプロトコル(UDP)上の転送をサポートします。イーサネット上 の転送はサポートされません。
- PTP はマルチキャスト通信だけをサポートします。ネゴシエートされたユニキャスト通信は サポートされません。
- PTP はネットワークごとに 1 つのドメインに制限されます。
- すべての管理メッセージはPTPがイネーブルのポートに転送されます。管理メッセージの処 理はサポートされていません。
- PTP は、FEX インターフェイスではサポートされません。
- PTP 対応ポートは、ポート上で PTP をイネーブルにしない場合、PTP パケットを識別せず、 これらのパケットにタイムスタンプを適用したり、パケットをリダイレクトしたりしませ  $\lambda$
- PTP をポート チャネル メンバー ポートでイネーブルにできます。
- PTPは、100G 9408PCラインカードおよび100GM4PC汎用拡張モジュール(GEM)を除く、 すべての Cisco Nexus 9000 シリーズおよび 3164Q ハードウェアでサポートされます。

## <span id="page-3-2"></span>**PTP** のデフォルト設定

次の表に、PTP パラメータのデフォルト設定を示します。

表 **1**:デフォルトの **PTP** パラメータ

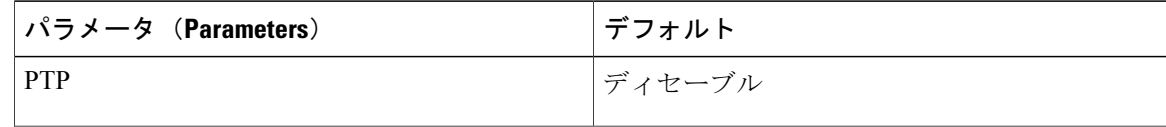

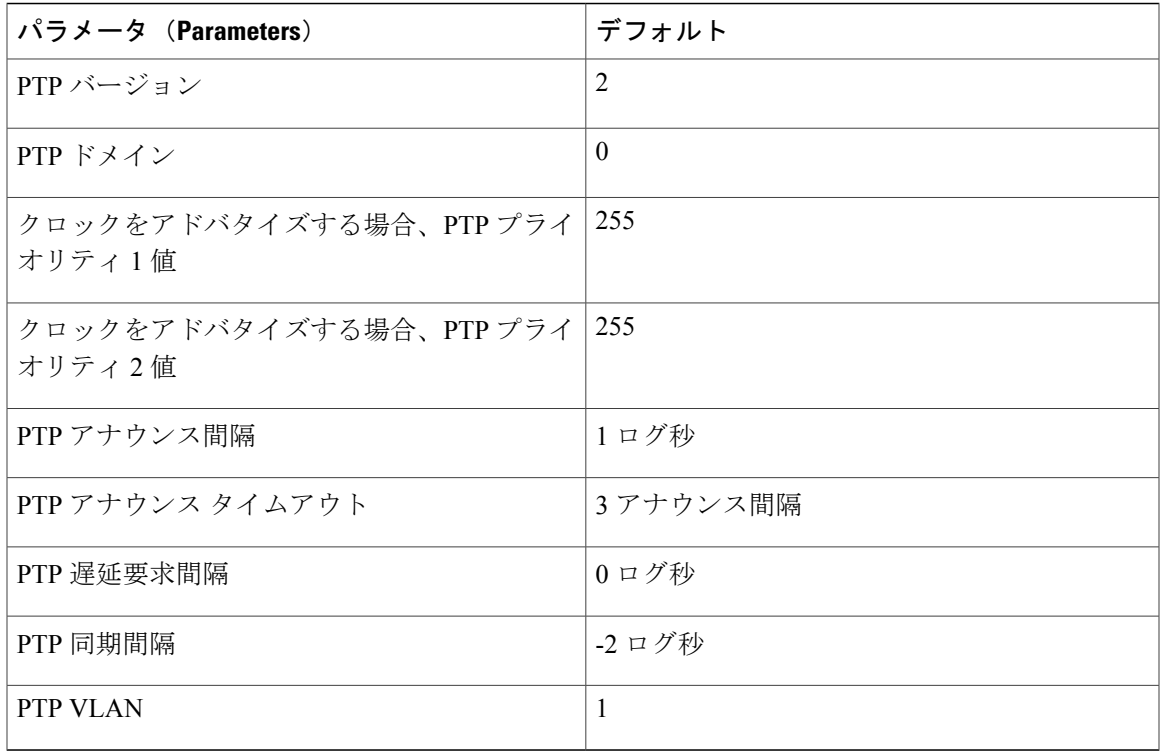

# <span id="page-4-0"></span>**PTP** の設定

 $\mathbf I$ 

## **PTP** のグローバルな設定

デバイスで PTP をグローバルにイネーブルまたはディセーブルにできます。また、ネットワーク 内のどのクロックがグランドマスターとして選択される優先順位が最も高いかを判別するために、 さまざまな PTP クロック パラメータを設定できます。

Ī

### 手順の概要

- **1. configure terminal**
- **2.** [**no**] **feature ptp**
- **3.** [**no**] **ptp source***ip-address* [**vrf***vrf*]
- **4.** (任意) [**no**] **ptp domain***number*
- **5.** (任意) [**no**] **ptp priority1***value*
- **6.** (任意) [**no**] **ptp priority2***value*
- **7.** (任意) **show ptp brief**
- **8.** (任意) **show ptp clock**
- **9.** (任意) **show ptp parent**
- **10.** (任意) **copy running-config startup-config**

#### 手順の詳細

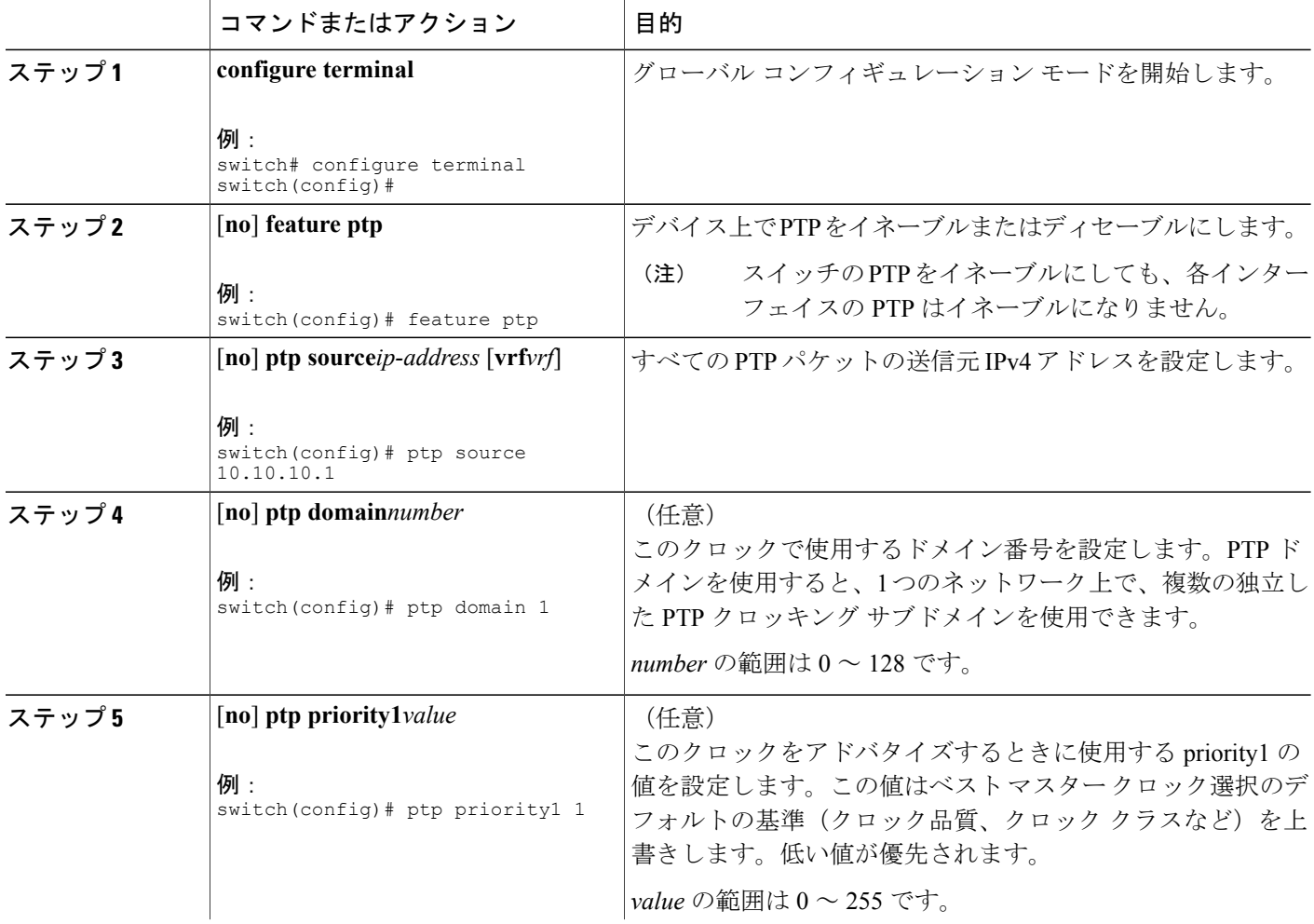

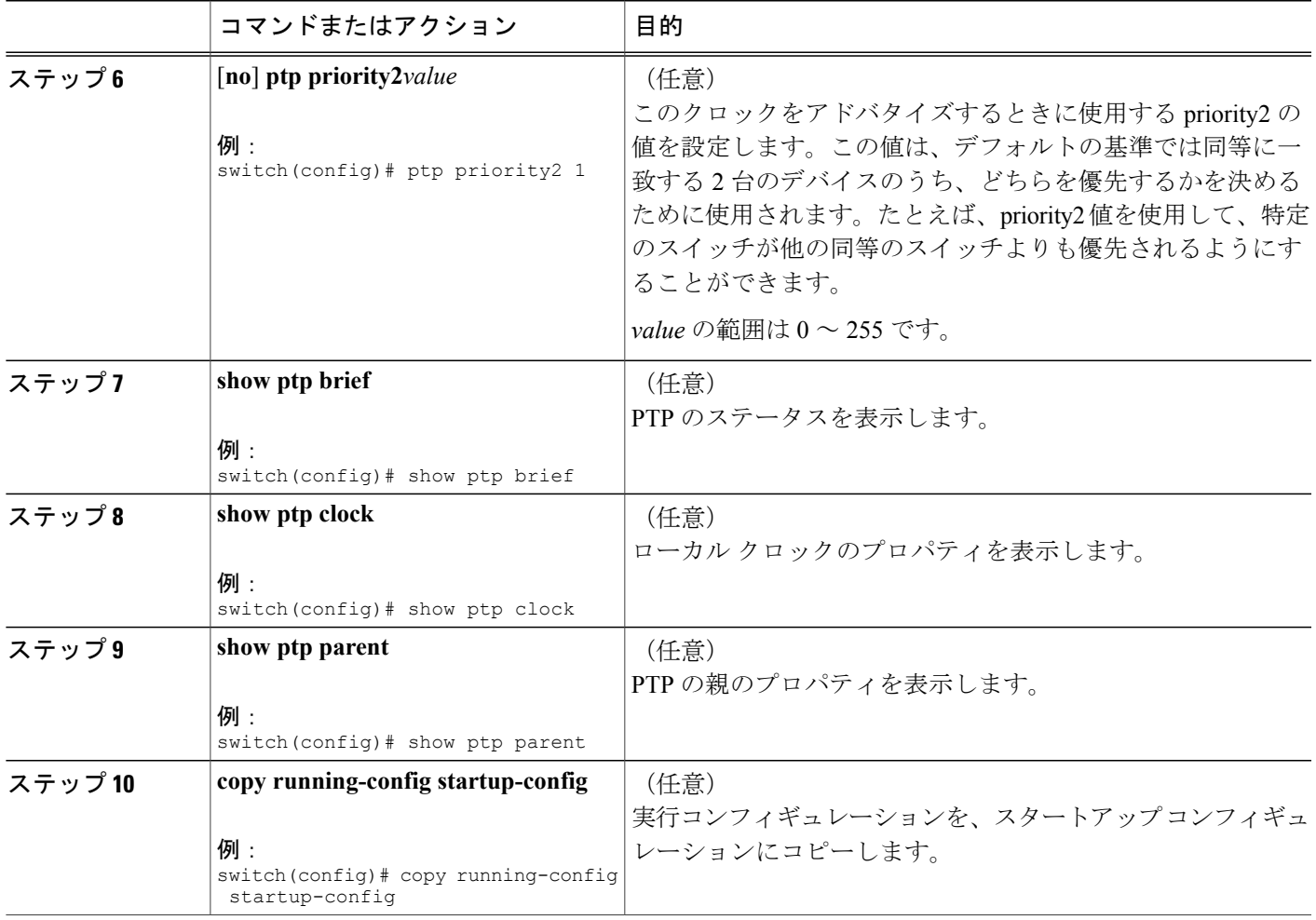

## インターフェイスでの **PTP** の設定

PTP をグローバルにイネーブルにしても、デフォルトで、サポートされているすべてのインター フェイス上でイネーブルになりません。PTP インターフェイスは個別にイネーブルに設定する必 要があります。

#### はじめる前に

 $\overline{\mathsf{I}}$ 

スイッチ上でグローバルに PTP をイネーブルにし、PTP 通信の送信元 IP アドレスを設定したこと を確認します。

T

### 手順の概要

- **1. configure terminal**
- **2. interface ethernet***slot/port*
- **3.** [**no**] **ptp**
- **4.** (任意) [**no**] **ptp announce** {**interval***log-seconds* | **timeout***count*}
- **5.** (任意) [**no**] **ptp delay-request minimum interval***log-seconds*
- **6.** (任意) [**no**] **ptp sync interval***log-seconds*
- **7.** (任意) [**no**] **ptp vlan***vlan-id*
- **8.** (任意) **show ptp brief**
- **9.** (任意) **show ptp port interface***interface slot/port*
- **10.** (任意) **copy running-config startup-config**

### 手順の詳細

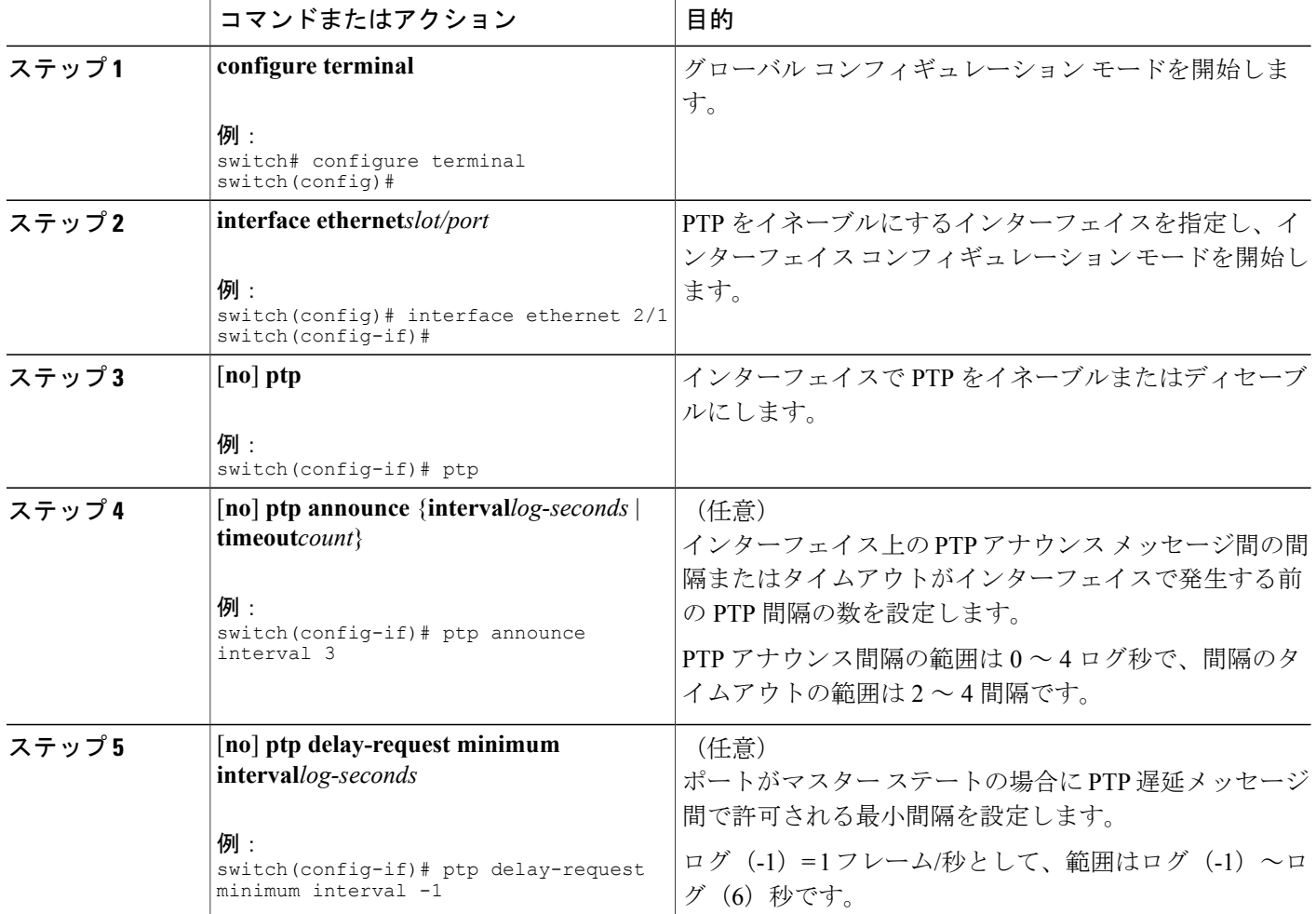

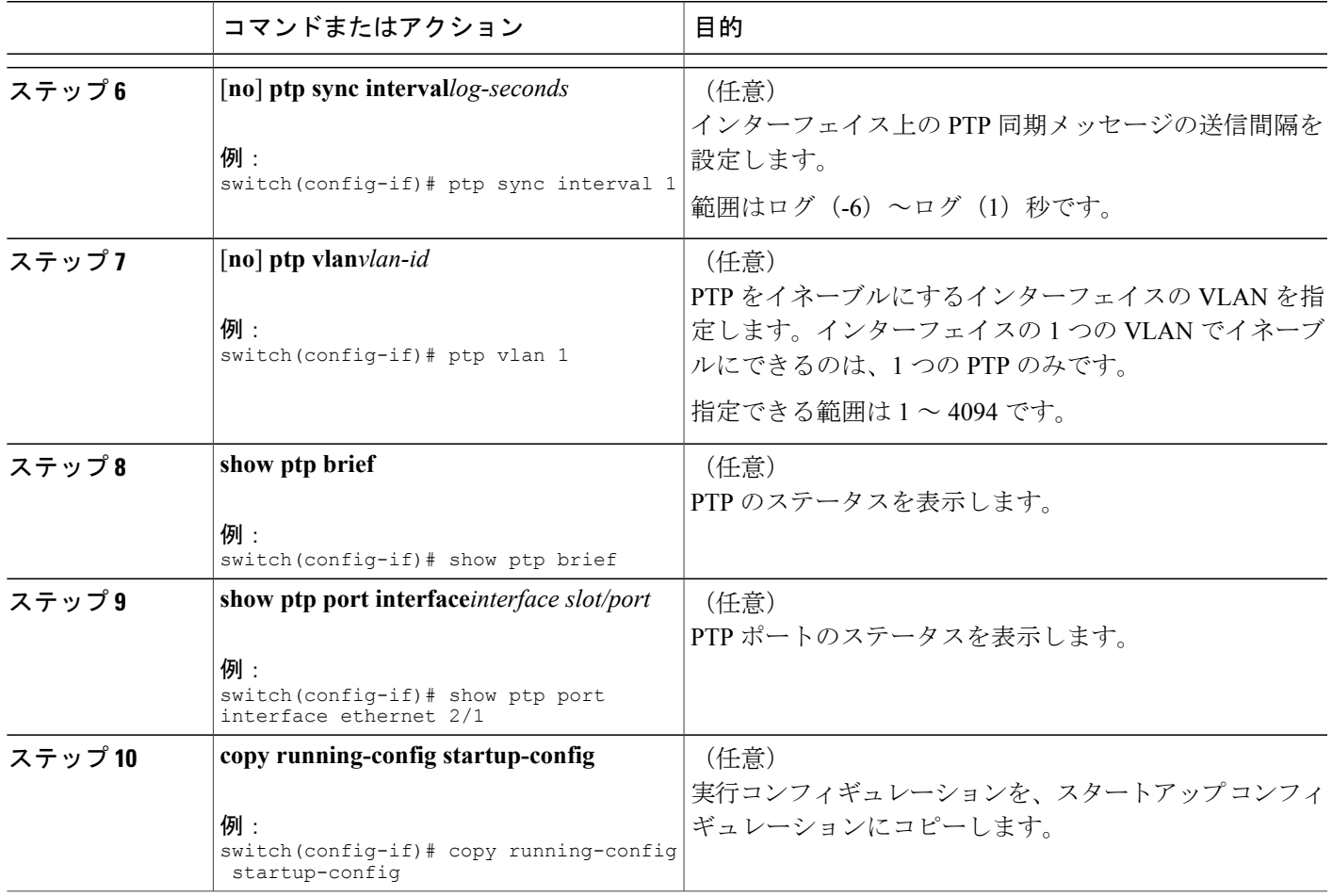

# <span id="page-8-0"></span>**PTP** 設定の確認

 $\mathbf{I}$ 

次のいずれかのコマンドを使用して、設定を確認します。

### 表 **2**:**PTP Show** コマンド

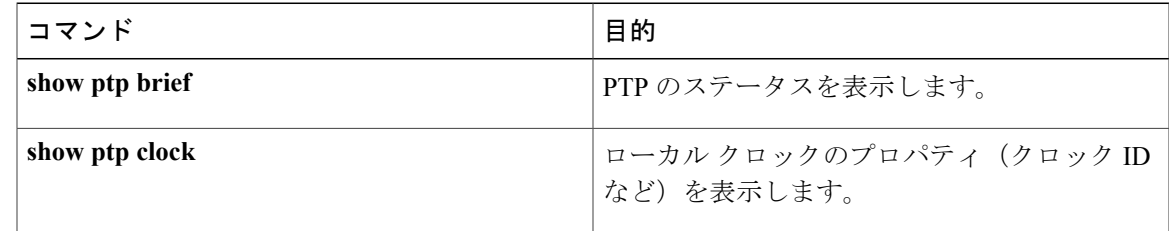

T

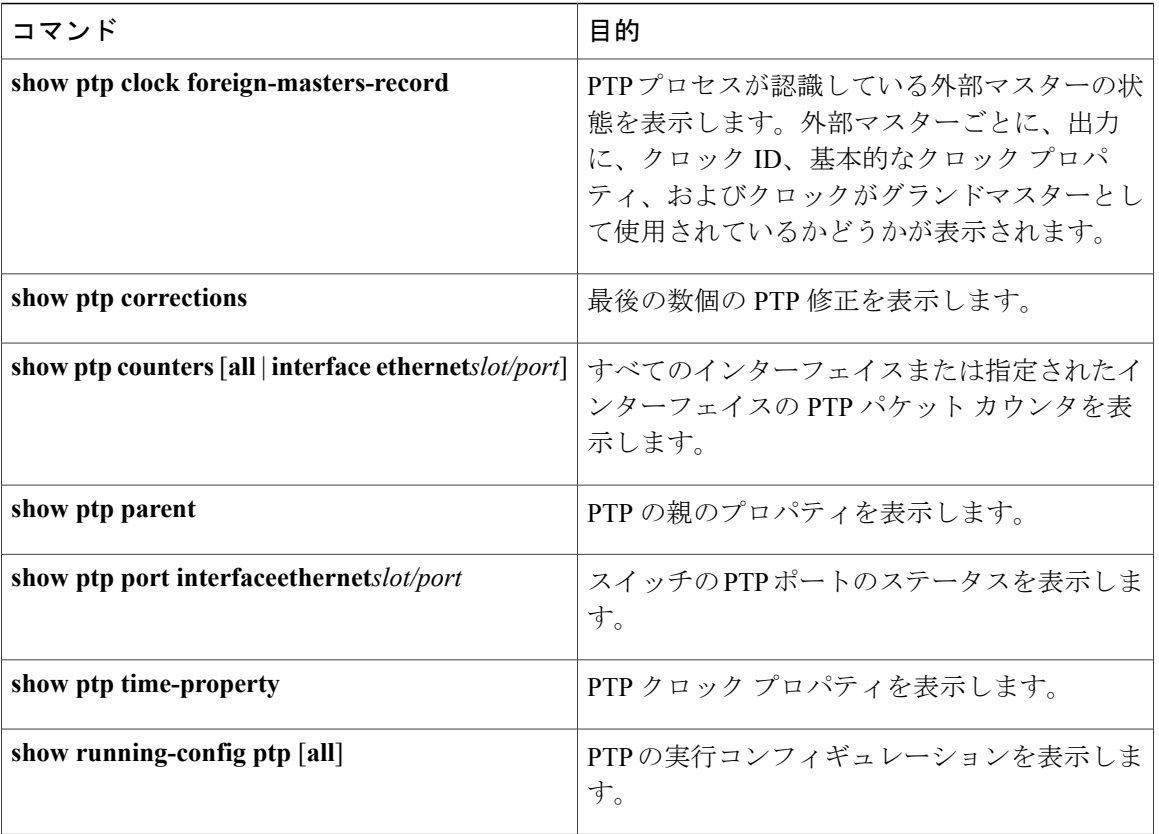

## <span id="page-9-0"></span>**PTP** の設定例

次に、デバイス上で PTP をグローバルに設定し、PTP 通信用の送信元 IP アドレスを指定し、ク ロックの優先レベルを設定する例を示します。

```
switch# configure terminal
switch(config)# feature ptp
switch(config)# ptp source 10.10.10.1
switch(config)# ptp priority1 1
switch(config)# ptp priority2 1
switch(config)# show ptp brief
PTP port status
       -----------------------
Port State
------- --------------
switch(config)# show ptp clock
PTP Device Type: Boundary clock
Clock Identity : 0:22:55:ff:ff:79:a4:c1
Clock Domain: 0
Number of PTP ports: 0
Priority1 : 1
Priority2 : 1
Clock Quality:
  Class : 248
  Accuracy : 254
 Offset (log variance) : 65535
Offset From Master : 0
Mean Path Delay : 0
Steps removed : 0
```

```
Local clock time:Mon Dec 22 14:13:24 2014
次に、インターフェイス上で PTP を設定し、アナウンス、遅延要求、および同期メッセージの間
隔を設定する例を示します。
switch# configure terminal
switch(config)# interface ethernet 2/1
switch(config-if)# ptp
switch(config-if)# ptp announce interval 3
switch(config-if)# ptp announce timeout 2
switch(config-if)# ptp delay-request minimum interval -1
switch(config-if)# ptp sync interval 1
switch(config-if)# show ptp brief
PTP port status
-----------------------
Port State
   ------- --------------
Eth2/1 Master
switch(config-if)# show ptp port interface ethernet 2/1
PTP Port Dataset: Eth2/1
Port identity: clock identity: 0:22:55:ff:ff:79:a4:c1
Port identity: port number: 1028
PTP version: 2
Port state: Master
Delay request interval(log mean): 4
Announce receipt time out: 2
Peer mean path delay: 0
Announce interval(log mean): 3
Sync interval(log mean): 1
Delay Mechanism: End to End
Peer delay request interval(log mean): 0
```
# <span id="page-10-0"></span>その他の参考資料

### 関連資料

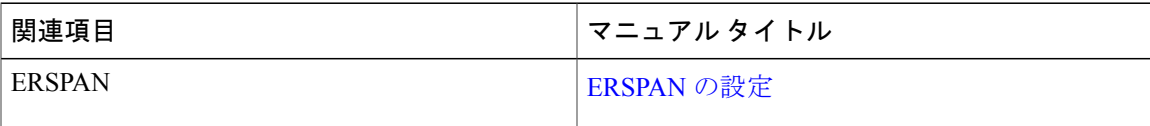

### **MIB**

Г

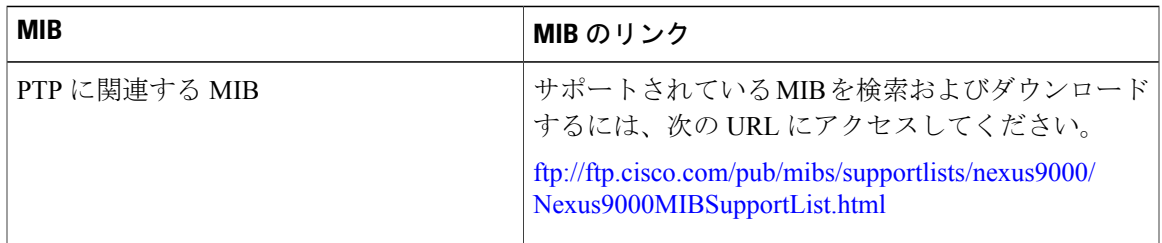

**MIB**

 $\overline{\phantom{a}}$ 

 $\mathbf I$